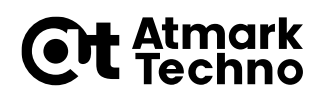

# **Armadillo Twin サービス手引き**

Version 1.1.0

2024/07/10

株式会社アットマークテクノ [https://www.atmark-techno.com](https://www.atmark-techno.com/) Armadillo サイト [https://armadillo.atmark-techno.com](https://armadillo.atmark-techno.com/)

# 目次

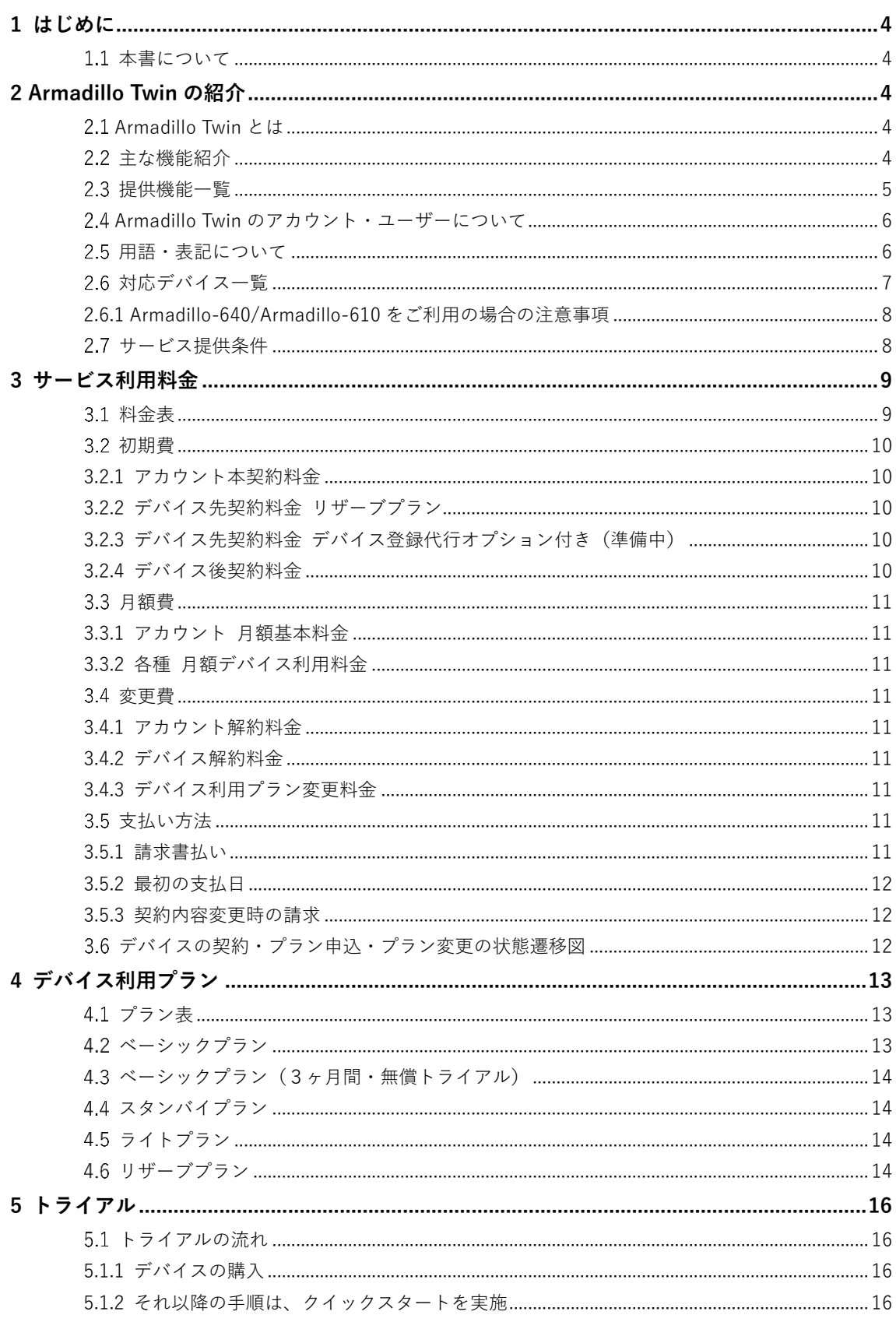

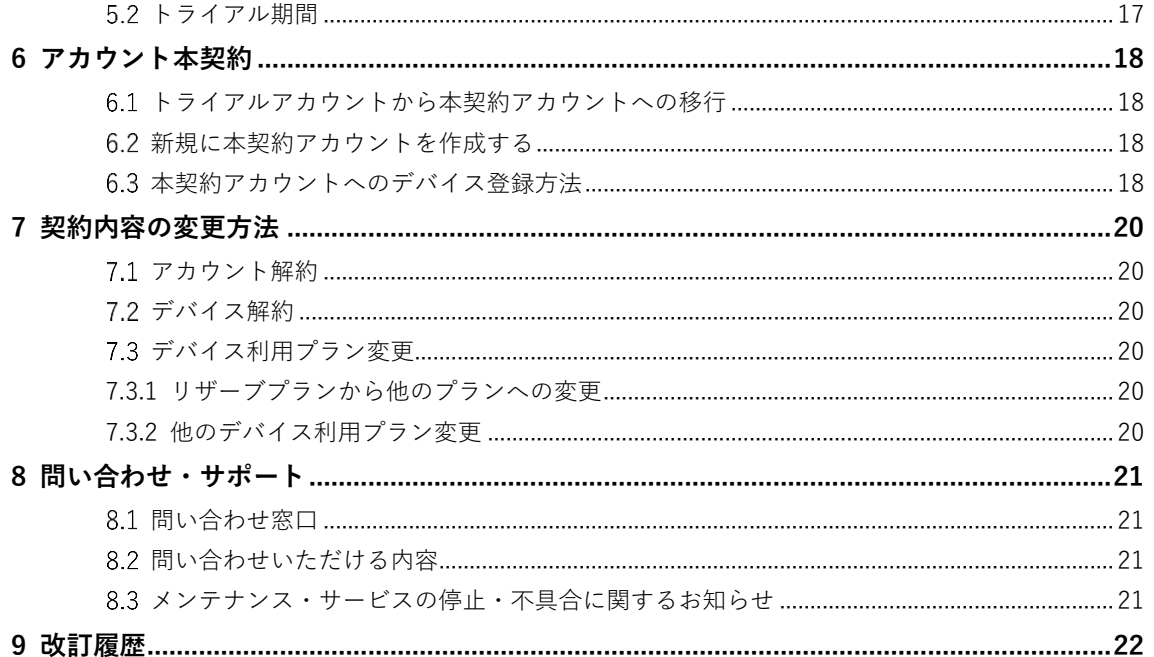

# <span id="page-3-0"></span>**1 はじめに**

# <span id="page-3-1"></span>**本書について**

本書は Armadillo Twin の主な機能紹介、利用料金やプランの紹介、契約や導入方法をまとめた資料です。 また、ご利用を検討中、ご利用中のお客様に向けて、お問い合わせ窓口等も記載しています。

# <span id="page-3-2"></span>**2 Armadillo Twin の紹介**

## <span id="page-3-3"></span>**Armadillo Twin とは**

「Armadillo Twin」は、Armadillo Base OS 搭載のデバイスをリモートから運用管理することができるクラウ ドサービスです。様々なタスクをリモートから実行できるようになり、OS アップデートもダッシュボードか らの操作で行えるので、稼働中のデバイスは常に最新の状態を維持できます。バグ修正やセキュリティ対策 などのメンテナンスのほか、機能追加や設定変更、アプリケーションのアップデートなども行えるため、設 置現場に出向くことなく計画的・効率的な DevOps を実現します。

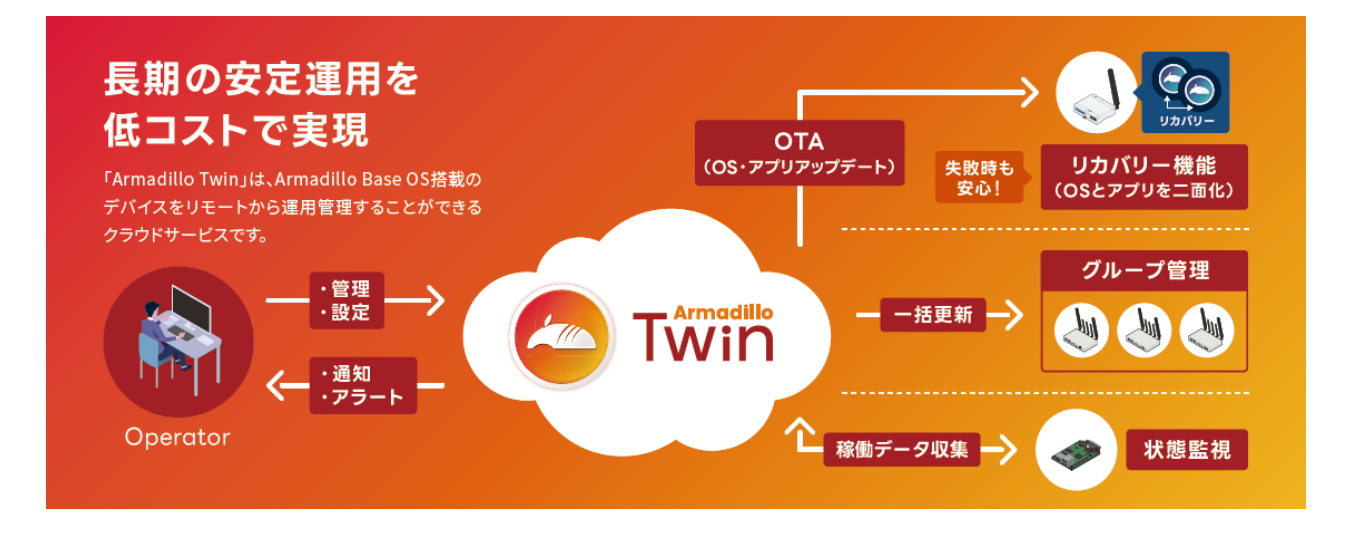

# <span id="page-3-4"></span>2.2 主な機能紹介

#### **ソフトウェアアップデート(OTA)**

遠隔からデバイスのソフトウェアアップデートをすることで、長期にセキュリティ性の高いシステムを保 つと共に、新たな機能を提供することも可能となります。本サービスはデバイスに搭載されている Armadillo Base OS と連携し、不正なソフトウェアへのアップデートを行わせない署名検証機能、および突然の電源断 や通信回線の障害によってアップデートが失敗した際に、自動で元の状態に戻るロールバック機能を備えて います。そのため、利用者は安心してソフトウェアアップデートを利用することができます。

#### **遠隔稼働監視**

登録されたデバイスの死活監視をはじめ、CPU の使用率や温度、メモリの使用量、モバイル回線の電波状 況、ストレージの空き容量や寿命の監視ができます。アラートメール機能によりシステムの異常を検知し、 遠隔操作機能を使うことによって、即座に対処することも可能です。また、デバイス本体に搭載されている セキュアエレメントを使った個体認証により、不正なデバイスの接続を防ぎます。

#### **遠隔操作**

リモートでデバイスに対してコマンドを実行できます。本サービスは遠隔操作で一般的に使われる SSH(Secure Shell)のように固定グローバル IP アドレスを必要としません。そのため、通信回線の契約を安 くできるだけでなく、インターネット上からのサイバー攻撃のリスクを抑制する効果もあります。また、登 録されているデバイスはラベル名付けやグループ化をすることができ、グループに対する一括実行や時刻を 指定するスケジュール実行の機能も備えています。

# <span id="page-4-0"></span>**提供機能一覧**

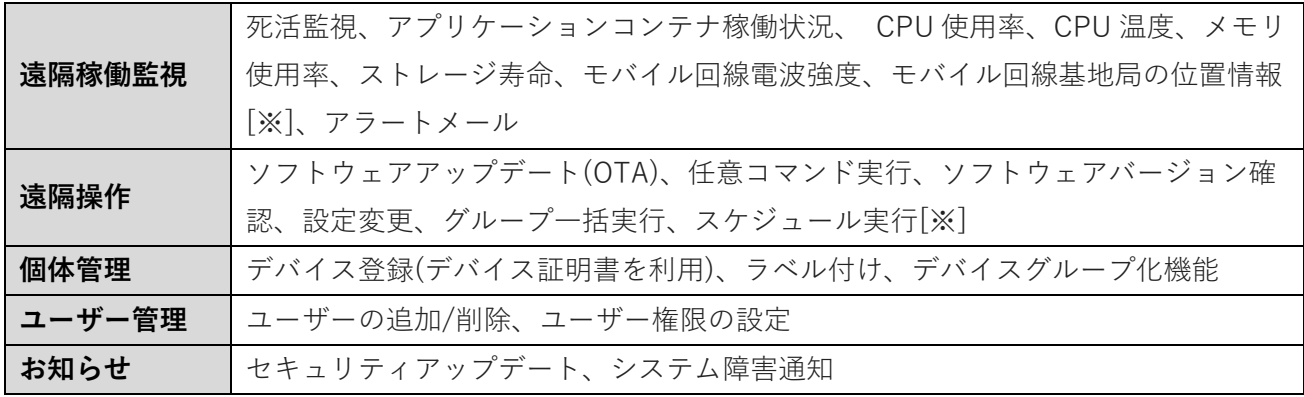

[※] 2024 年 7 月 10 日現時点では非対応で、今後のアップデートで対応予定です。

# <span id="page-5-0"></span>**Armadillo Twin のアカウント・ユーザーについて**

Armadillo Twin では、お客様がアカウントを契約しその配下にデバイスを登録することで、リモートから 運用管理が可能になります。またアカウントの管理ユーザーはアカウント内に任意のユーザーを作成(招 待)することができます。概要図を次に示します。

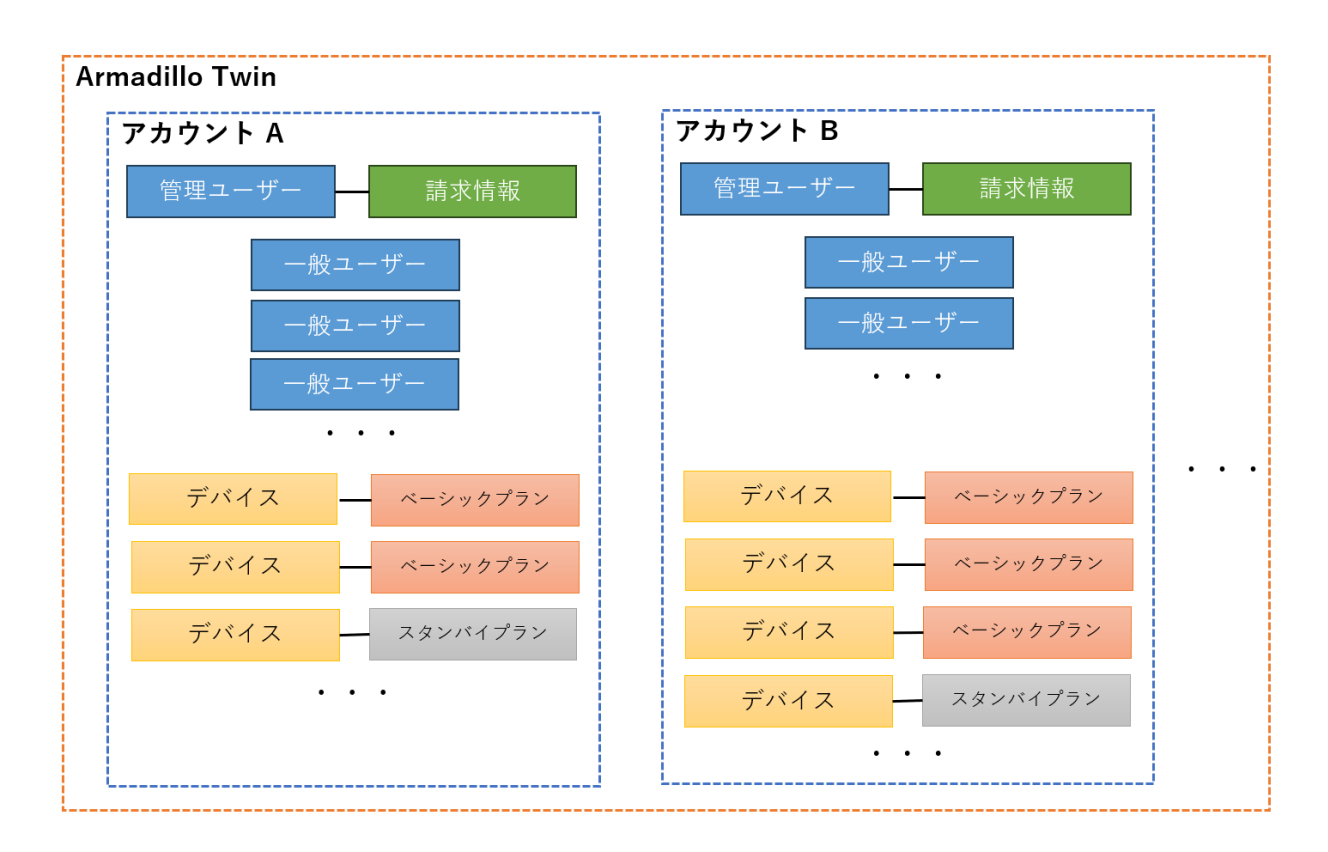

# <span id="page-5-1"></span>**用語・表記について**

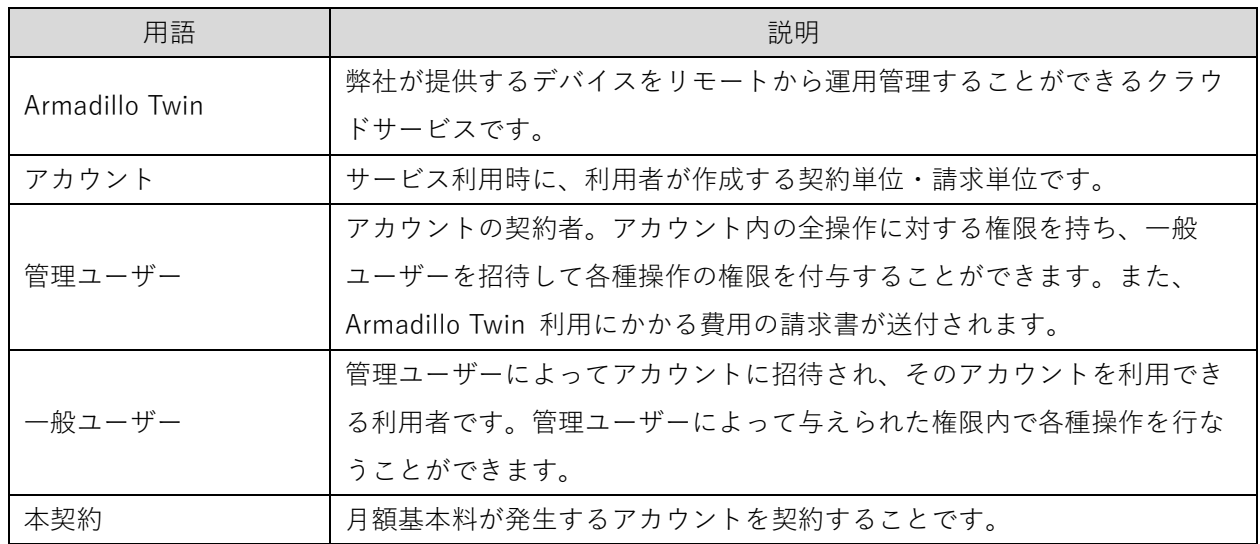

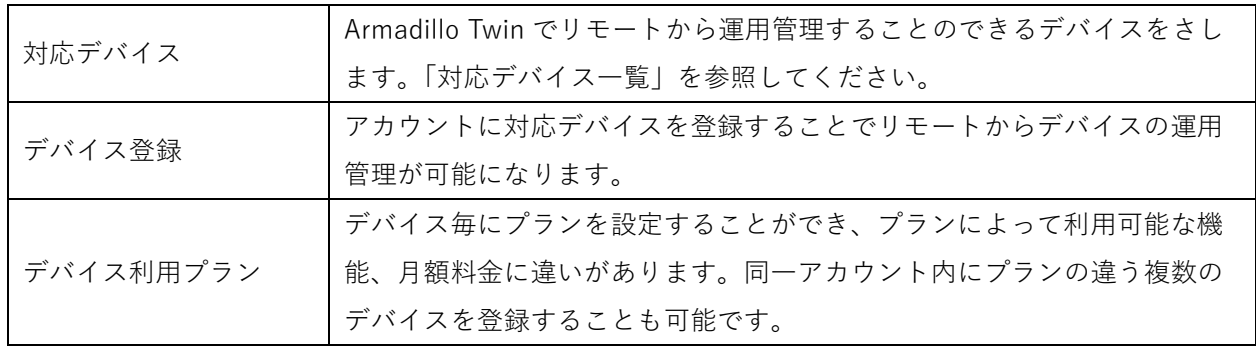

# <span id="page-6-1"></span><span id="page-6-0"></span>**対応デバイス一覧**

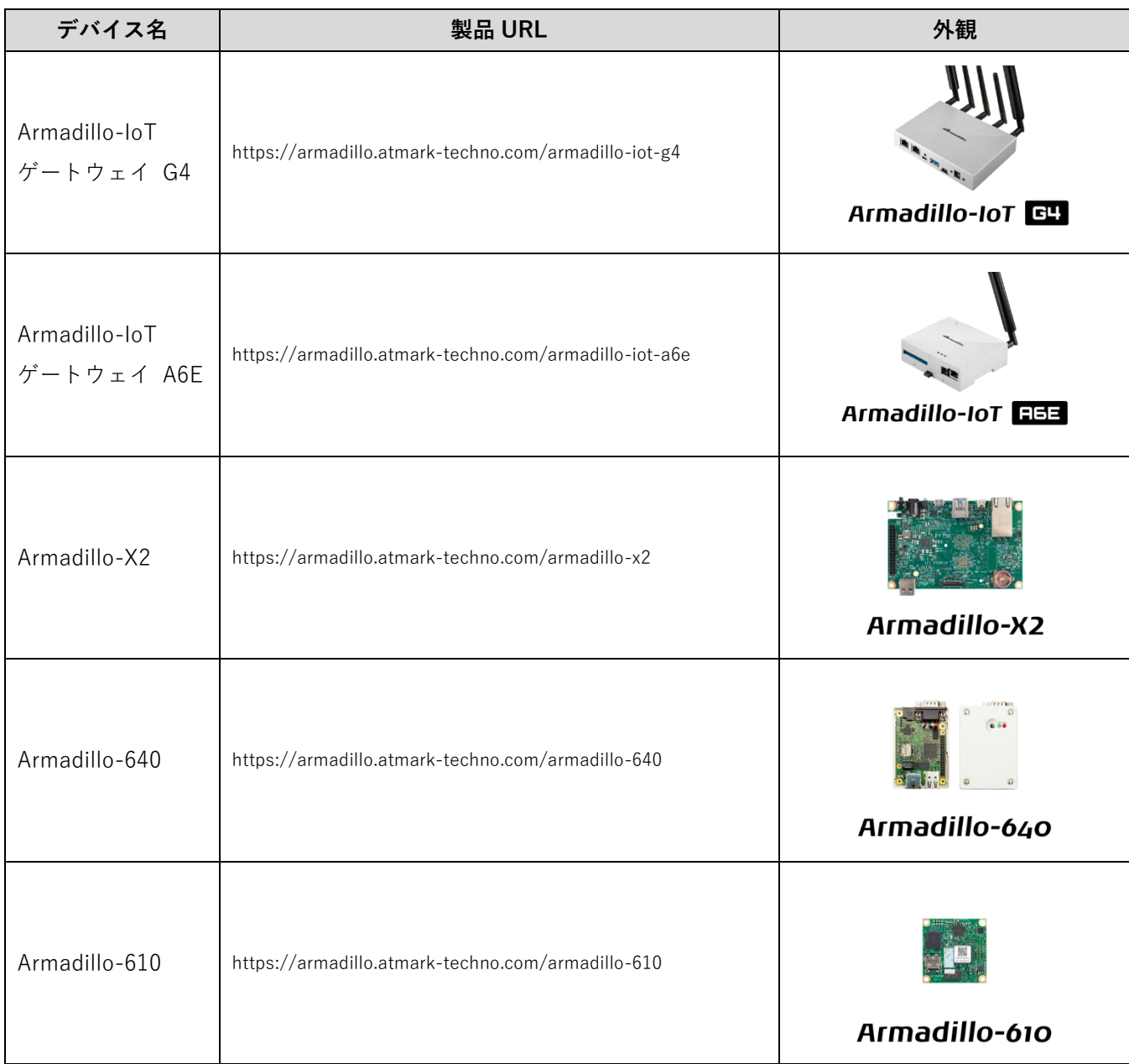

#### <span id="page-7-0"></span>**2.6.1 Armadillo-640/Armadillo-610 をご利用の場合の注意事項**

以下の変更通知が適用後のデバイスのみ Armadillo Twin に対応しています。それよりも前に製造した デバイスでは Armadillo Twin を利用することができません。

⚫ **Armadillo-640: 変更通知番号 2023-015**

[https://armadillo.atmark-techno.com/change\\_notification/2023-015](https://armadillo.atmark-techno.com/change_notification/2023-015)

#### ⚫ **Armadillo-610: 変更通知番号 2023-022**

[https://armadillo.atmark-techno.com/change\\_notification/2023-022](https://armadillo.atmark-techno.com/change_notification/2023-022)

#### **対応デバイス判別方法**

#### ⚫ **Armadillo-640**

シリアルナンバー 009C01490001 以降の個体で Armadillo Twin の利用が可能です。 本体のシリアルナンバーシールをご確認ください。

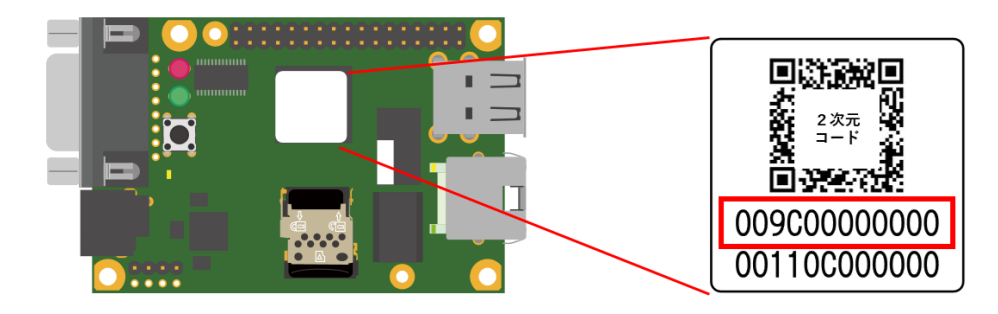

#### ⚫ **Armadillo-610**

シリアルナンバー 00B700430001 以降の個体で Armadillo Twin の利用が可能です。 本体のシリアルナンバーシールをご確認ください。

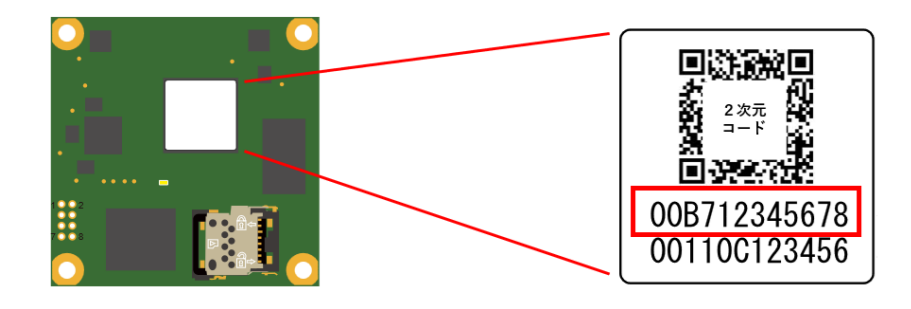

# <span id="page-7-1"></span>**サービス提供条件**

- 対応デバイスをご購入いただいた個人・または法人のお客様
- ⚫ 弊社が定める「Armadillo Twin 利用規約」へ同意

# <span id="page-8-0"></span>**3 サービス利用料金**

# <span id="page-8-1"></span>**料金表**

Armadillo Twin の利用にかかる料金一覧を次に示します。各項目の詳細については以降の章・節をご確認 ください。

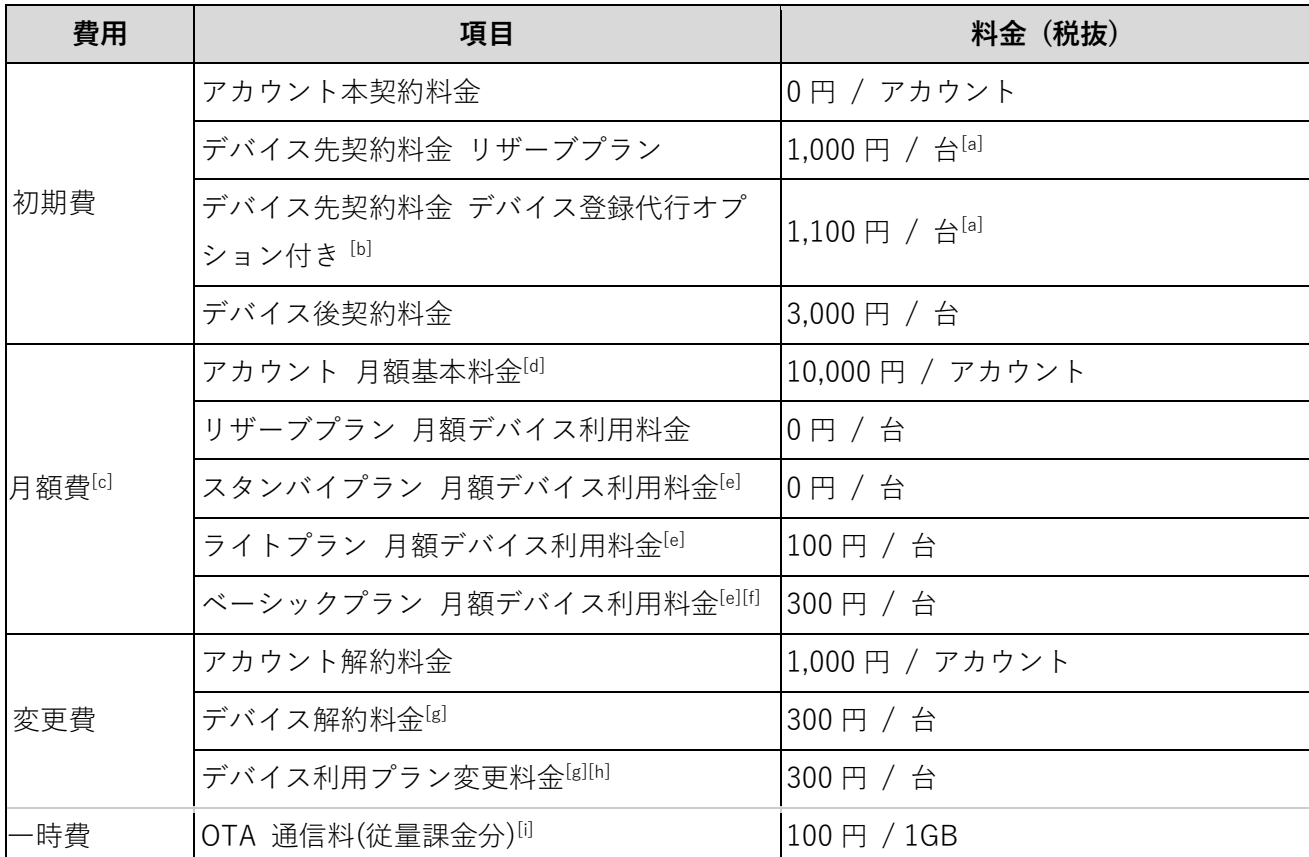

[a] メーカー希望小売価格です。なお、デバイスを削除した後のデバイス再登録にはデバイス後契約料金が適用されます。

[b] 2024 年 7 月 10 日現時点では非対応で、今後のアップデートで対応予定です。

[c] 月額費の日割り計算はいたしません。

[d] リザーブプランでは本契約まで月額基本料金が掛かりません。

[e] 同一アカウント内に異なるプランの複数デバイスを登録することが可能です。デバイスを削除し同月内に再登録した場合、のべ台数 で料金が発生します。

[f] OTA 通信量 4GB/月の料金を含みます。アカウント内のデバイス全体で、定額部分の容量 4GB ×登録台数分の容量をシェアするこ とができます。

[g] デバイス毎に行なうことができます。

[h] 他のプランからリザーブプランに変更することはできません。

[i] 4GB を超える通信は 1GB 毎に税抜 100 円が従量課金されます。従量課金は初期状態では無効に設定されているため、有効にする場 合は別途設定が必要です。なお、ベーシックプランのみ有効にすることが可能です。

## <span id="page-9-0"></span>**初期費**

#### <span id="page-9-1"></span>**3.2.1 アカウント本契約料金**

Armadillo Twin のアカウント本契約料金(本契約アカウントの作成料金)は無料です。アカウントを契約 し、アカウント内に契約したデバイスの登録を行なうことでデバイスの監視・管理を始めることができま す。同一アカウント内に異なるプランの複数デバイスを登録することも可能です。3ヶ月無償で利用できる 無償トライアルも提供しています。本契約、トライアルに関わらずどちらも Armadillo Twin サービス [\(https://apps.armadillo-twin.com\)](https://apps.armadillo-twin.com/)から申し込むことができます。

#### <span id="page-9-2"></span>**3.2.2 デバイス先契約料金 リザーブプラン**

デバイスの発注時にリザーブプランにお申し込みいただいた際の契約料金です。販売代理店への支払いと なり、金額 税抜 1,000 円/台はメーカー希望小売価格です。

また、次のユースケースを想定した契約方法です。

- 現時点では Armadillo Twin を利用するか分からないが、設置後に何かあった時に後付けで運用管理をス タートしたい。
- ⚫ Armadillo Twin を利用する事が決まっていて、自社のキッティング工程等で Armadillo Twin アカウント にデバイスを登録し、出荷したい。

#### <span id="page-9-3"></span>**3.2.3 デバイス先契約料金 デバイス登録代行オプション付き(準備中)**

デバイスの発注時にリザーブプラン以外の各プランにお申し込みいただき、かつ弊社でお客様のアカウン トにデバイスを代行登録する際の契約料金です。販売代理店への支払いとなり、金額 税抜 1,100 円/台は メーカー希望小売価格です。

<span id="page-9-4"></span>こちらをお申込みいただくと、デバイスの登録の手間を省くことができます。

#### **3.2.4 デバイス後契約料金**

デバイスの納品後にスタンバイプランまたはベーシックプランにお申し込みいただいた際の契約料金で、 金額は税抜 3,000 円/台となります。デバイスの納品後、アカウントの作成を行ない Armadillo Twin サービ スから、アカウントにデバイスを登録することで申し込むことができます。

[https://apps.armadillo-twin.com](https://apps.armadillo-twin.com/)

「デバイス先契約」又は「デバイス先契約 登録代行付き」で契約したデバイスを一度解約し、再度契約す る場合は「デバイス後契約料金」が適用されます。

### <span id="page-10-0"></span>**月額費**

#### <span id="page-10-1"></span>**3.3.1 アカウント 月額基本料金**

Armadillo Twin のアカウントを利用するための基本料金となります。金額は税抜 10,000 円 / アカウント です。月の途中での契約・解約時に料金の日割り計算は致しません。リザーブプランでは本契約まで月額基 本料金が掛かりません。

#### <span id="page-10-2"></span>**3.3.2 各種 月額デバイス利用料金**

各デバイス利用プランについては[「デバイス利用プラン」](#page-12-3)をご確認ください。月の途中での契約・解約時 に料金の日割り計算は致しません。

### <span id="page-10-3"></span>**変更費**

#### <span id="page-10-4"></span>**3.4.1 アカウント解約料金**

アカウントの解約に必要な料金で、税抜 1,000 円 / アカウントです。アカウントの解約をした場合、 登録した情報や設定、保存されているデバイス稼働データは削除されます。

#### <span id="page-10-5"></span>**3.4.2 デバイス解約料金**

デバイスの解約料金で、税抜 300 円/台です。アカウントに登録したデバイスが削除されます。保存して いたデバイス稼働データも削除されます。

#### <span id="page-10-6"></span>**3.4.3 デバイス利用プラン変更料金**

デバイスの利用プランの変更にかかる料金で、税抜 300 円/台です。デバイスごとにプランの変更を行な うことができます。同月内で複数回のプラン変更をした場合は、プラン変更した回数分の料金を請求いたし ます。また、月の途中で利用プランを変更した場合、最も高いプランの月額料金を日割り計算せずに請求致 します。

#### <span id="page-10-7"></span>**支払い方法**

#### <span id="page-10-8"></span>**3.5.1 請求書払い**

月末締め翌月末払いにて弊社指定口座にお振込みいただきます。当月分の振込額はご請求書によりご案内 します。ご請求書はアカウント単位で、支払月の7営業日までにアカウントの管理ユーザー宛てにお送りい たします。また、請求書は Armadillo Twin 上に過去3ヶ月分まで保存され、アカウントの管理ユーザーのみ 確認することができます。

デバイス先契約料金、デバイス先契約 登録代行付き料金の2つのみ、デバイス発注時の支払いとなるため ご利用の販売代理店からのご請求となります。

#### <span id="page-11-0"></span>**3.5.2 最初の支払日**

アカウント本契約後の最初の支払日は、メール:「[Armadillo Twin] 本契約登録完了のお知らせ」が送信さ れた日の翌月末日です。

#### <span id="page-11-1"></span>**3.5.3 契約内容変更時の請求**

Armadillo Twin サービス上から、デバイスの追加・プラン変更をした日付の月から変更後の料金をご請求 させていただきます。また、デバイスの解約をした日付の翌月から変更後の料金をご請求させていただきま す。

# <span id="page-11-2"></span>**デバイスの契約・プラン申込・プラン変更の状態遷移図**

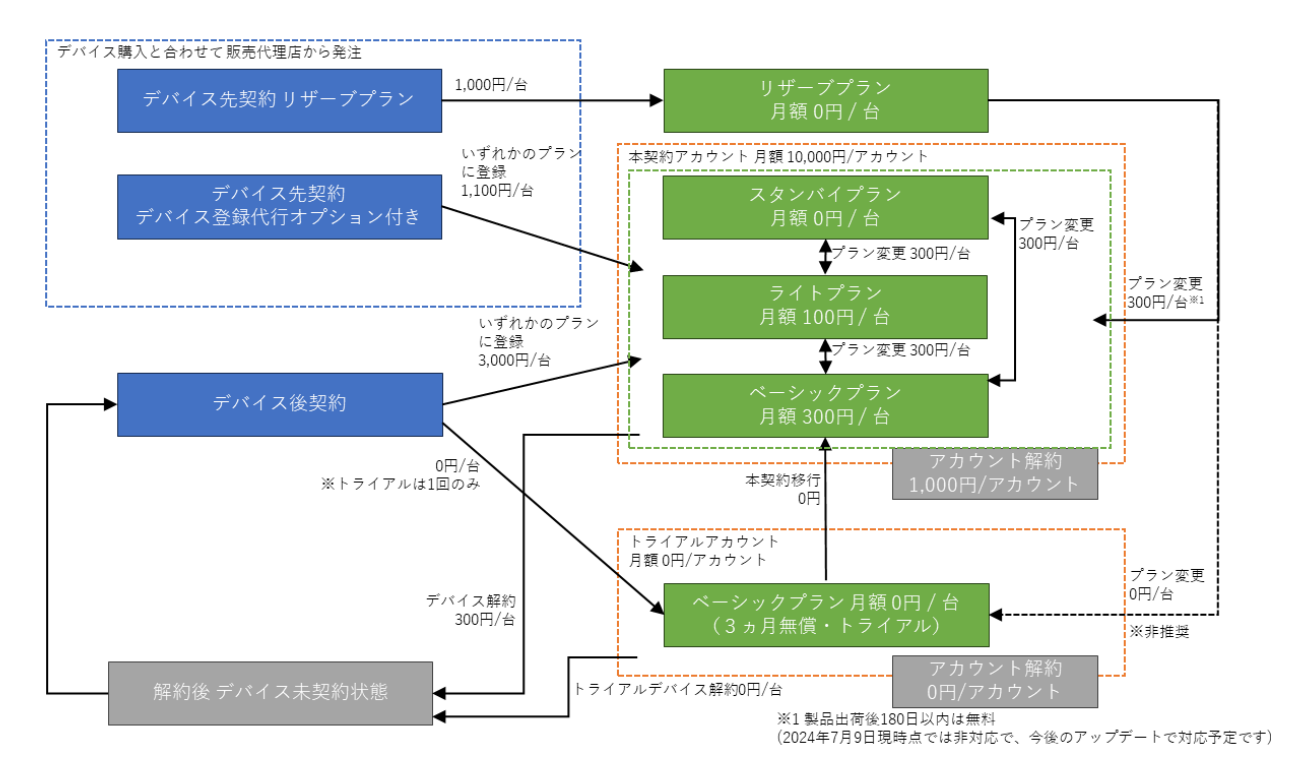

※金額は税抜表記です。

# <span id="page-12-3"></span><span id="page-12-0"></span>**4 デバイス利用プラン**

# <span id="page-12-1"></span>**プラン表**

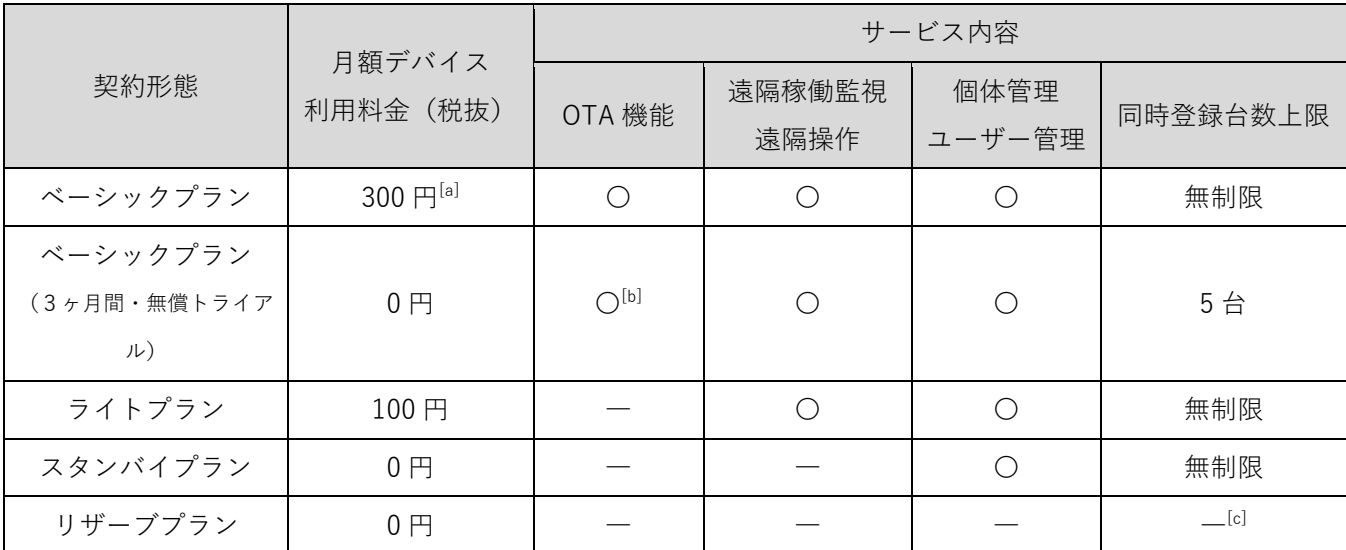

[a] OTA 通信量 4GB/月の料金を含みます。アカウント内のデバイス全体で、定額部分の容量 4GB ×登録台数分の容量をシェアするこ とができます。

[b] OTA 通信量の上限は 4GB/月です。4GB を超える通信はできません。

<span id="page-12-2"></span>[c] デバイスはクラウド(本サービス)のアカウントに未登録の状態です。

# **ベーシックプラン**

デバイスの運用管理に必須と考えられる機能を一式利用できるプランです。お客様が次のような運用管理 を行なう場合を想定しています。

- 常時デバイスに遠隔稼働監視をする。
- 定期的に OS のセキュリティアップデートを実施する。
- 定期的にアプリケーションのアップデートを実施する。

#### **ファームウェアアップデートについて**

ベーシックプランの月額デバイス利用料金には、ファームウェアアップデート通信量 4GB/月分も含まれて います。アカウント内のデバイス全体で、定額部分の容量 4GB ×登録台数分の容量をシェアすることがで きます。

4GB を超える通信は 1GB 毎に税抜 100 円が従量課金されます。従量課金は初期状態では無効に設定され ているため、有効にする場合は別途設定が必要です。

### <span id="page-13-0"></span>**ベーシックプラン(3ヶ月間・無償トライアル)**

3ヶ月間、月額基本料と月額デバイス利用料金が 0 円でベーシックプランを体験することができます。デ バイスを長期にわたり設置・運用管理することを考えているお客様は、まず開発セットを購入いただいたう えで、無償トライアルをお試しください。なお、無償トライアルの場合、デバイス先契約・デバイス後契約 ともに不要です。

トライアルには以下の制約事項があります

- ⚫ デバイスの同時登録台数 上限 5 台。
- デバイス1台当たり OTA 通信量の上限は 4GB/月。アカウント内のデバイス全体で、定額部分の容量 4GB×台数分の容量をシェアすることができます。
	- 3ヶ月間・無償トライアルの詳細については[「トライアル」](#page-15-4)を参照ください。
- ⚫ 一度トライアルアカウントに登録したデバイスは、他のトライアルアカウントに登録することはできま せん。

### <span id="page-13-1"></span>**スタンバイプラン**

アカウントにデバイスを登録した状態で、デバイスの遠隔稼働監視・遠隔操作を休止状態(月額デバイス 利用料金 0 円)にするプランです。休止の状態から、プラン変更をすることで開始または再開することがで きます。

次のユースケースを想定しています。

- デバイスの設置前やキッティング後の在庫状態では休止状態にしておき運用費用を抑え、設置後にベー シックプラン等に変更し運用管理を開始する。
- ⚫ デバイスの設置運用中で、普段はデバイス遠隔稼働監視・遠隔操作をせずに休止して費用を抑え、必要 に応じてベーシックプラン等に変更し、遠隔稼働監視・遠隔操作やソフトウェアアップデートを実施す る。

## <span id="page-13-2"></span>**ライトプラン**

ベーシックプランで実施できる機能のうち、 OTA 機能のみを無効化したプランです。ベーシックプラン にプラン変更することで OTA を実行することができます。

次のユースケースを想定しています。

⚫ デバイスの設置運用中で、デバイス遠隔稼働監視・遠隔操作は常時行なうが、 OTA の実施予定がない 場合。

# <span id="page-13-3"></span>**リザーブプラン**

デバイス発注時にのみ契約することができるプランで、Armadillo Twin 上の特定のアカウントに紐づかな い形でサービスにデバイスが登録され、紐づけ待ちの状態となっています。リザーブプランに契約したお客 様にのみ発行されるデバイス証明書を使って、Armadillo Twin サービス上から任意のアカウントへのデバイ ス登録が可能になります。

これを利用して、デバイスの設置後に、必要になったタイミングで後からアカウントの契約・アカウント へのデバイスの登録をし、現地に行くことなくデバイスの遠隔稼働監視・遠隔操作を開始することができま す。

デバイス購入時の初期費 税抜 1,000 円/台を支払うことで、必要になるまでランニングコストを月額 0 円 に抑えることができる点がメリットです。

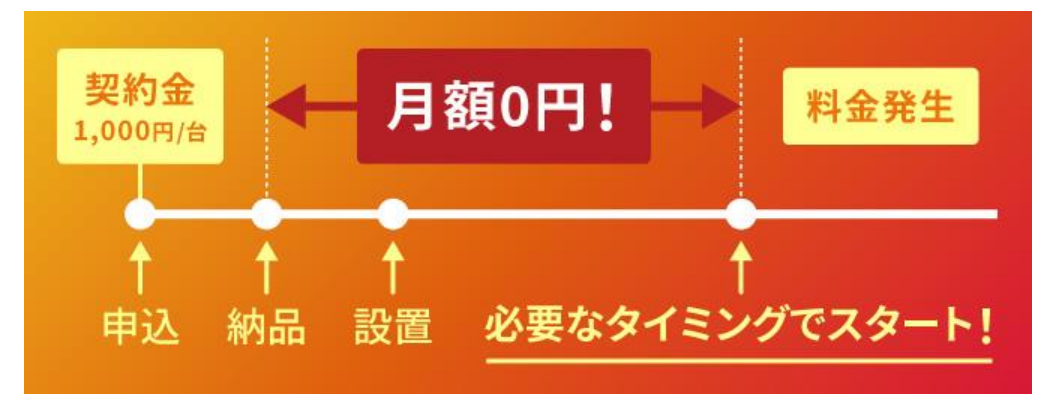

設置後に Armadillo Twin での運用管理をスタートするには、デバイス設置前にあらかじめ Armadillo Twin と接続するためのソフトウェア(Armadillo Twin Agent)をインストールしたうえで、インターネットに接続し た状態にしておく必要があります。インストール方法はマニュアル[\(https://manual.armadillo-twin.com\)](https://manual.armadillo-twin.com/) をご確認ください。

リザーブプランに申し込みをしたうえで、設置後ではなく設置前にアカウントの契約・デバイスの登録を することも可能です。この場合、製品本体の2次元コードをスキャンしデバイス登録をすることもできま す。

### <span id="page-15-4"></span><span id="page-15-1"></span><span id="page-15-0"></span>**トライアルの流れ**

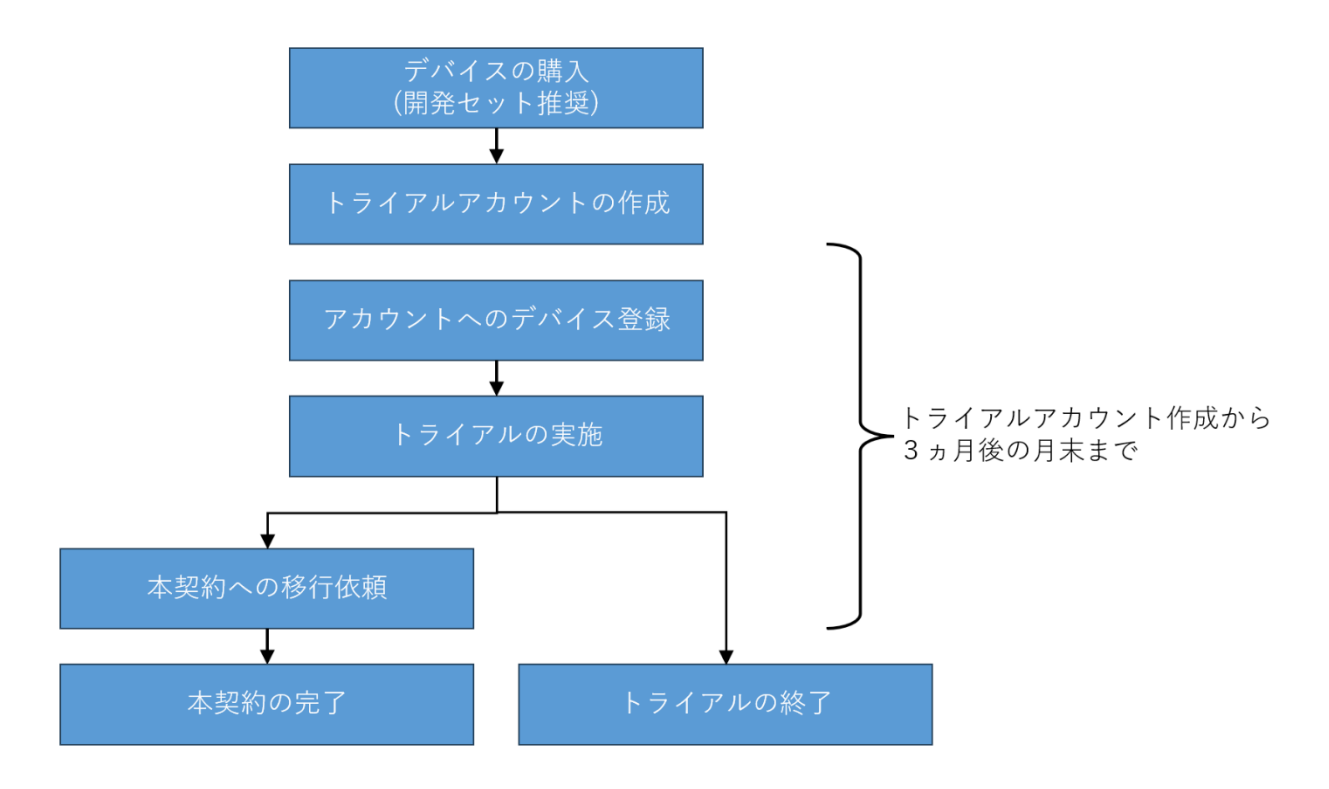

#### <span id="page-15-2"></span>**5.1.1 デバイスの購入**

対応デバイスをお持ちでない場合は、デバイスを購入してください。デバイスには開発セットと量産品の 2種類がありますが、開発セットでのトライアルを推奨いたします。量産品でも問題なくトライアルを実施 することができます。なお、無償トライアルの場合、デバイス先契約・デバイス後契約ともに不要です。

一度トライアルアカウントに登録したデバイスは、他のトライアルアカウントに登録することはできませ ん。

#### <span id="page-15-3"></span>**5.1.2 それ以降の手順は、クイックスタートを実施**

「Armadillo Twin ユーザーマニュアル」に記載のクイックスタートを参照してトライアルアカウントの作 成、デバイスの設定、登録、サービスの利用を実施ください。

[https://manual.armadillo-twin.com](https://manual.armadillo-twin.com/)

サインアップ画面で「トライアル」を選択したうえで、ガイドに従って進めていくと、即日アカウントが 作成され、登録したメールアドレスに通知がされます。

それ以降はクイックスタートの手順に沿って進めていくことで Armadillo Twin を体験することができま す。

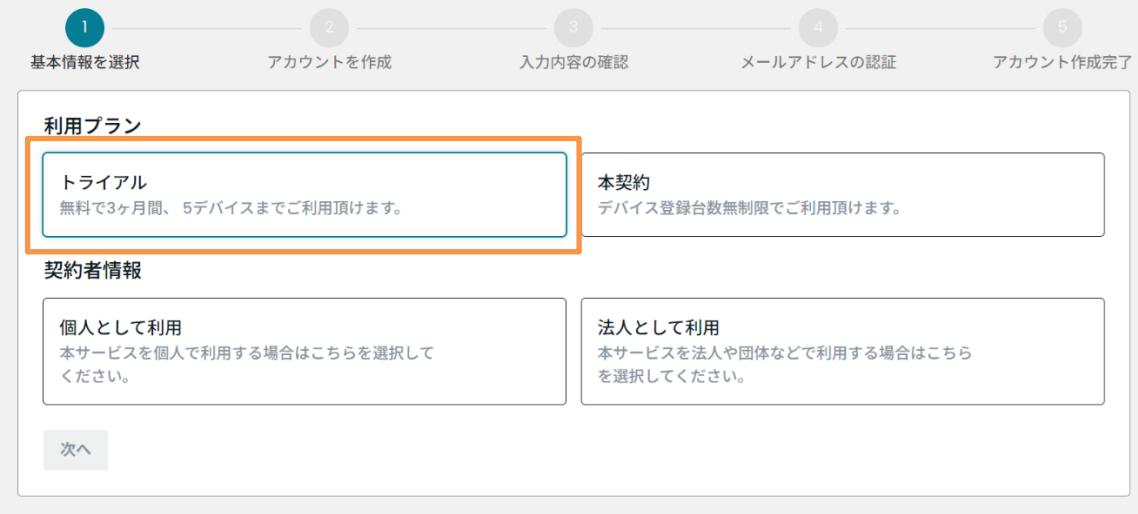

# <span id="page-16-0"></span>**トライアル期間**

アカウントは作成から3ヶ月後の月末まで利用可能です。期間内に本契約に移行しなかった場合は自動終 了となり、アカウントおよび登録した情報・デバイス監視データは自動的に削除されます。 トライアル終了の 30 日前にトライアルアカウント作成時に登録したメールアドレスに通知いたします。 自動終了日よりも前にトライアルを終了したい場合は以下のフォームからお問い合わせください。 <https://apps.armadillo-twin.com/ja/inquiry>

# <span id="page-17-0"></span>**6 アカウント本契約**

### <span id="page-17-1"></span>**トライアルアカウントから本契約アカウントへの移行**

トライアルで作成したアカウントは、アカウント作成から3ヶ月後の月末未満であれば本契約に移行する ことができます。登録したデバイス、設定情報、デバイス監視データ等は引き継がれます。トライアルから 本契約への移行申し込みは以下のフォームからお問い合わせください。

<https://apps.armadillo-twin.com/ja/inquiry>

<span id="page-17-2"></span>トライアルで登録したデバイスのデバイス契約料金は発生しません。

### **新規に本契約アカウントを作成する**

「Armadillo Twin ユーザーマニュアル」に記載の「クイックスタート」を参照し本契約アカウントを作成 してください。1~5 営業日程度で「[Armadillo Twin] 本契約登録完了のお知らせ」という件名のメールが 送信されます。

[https://manual.armadillo-twin.com](https://manual.armadillo-twin.com/)

アカウント作成完了後、手順にそって進めていくことでデバイスの登録、ステータスの確認等を行なうこ とができます。

### <span id="page-17-3"></span>**本契約アカウントへのデバイス登録方法**

本契約アカウントへデバイスを登録するには、2つの方法があります。

#### **1. デバイスに貼り付けられている2次元コードを利用する**

手元にデバイスがあるケースを想定した登録方法です。Armadillo Twin サービスから、デバイスに貼 り付けられている2次元コードをスキャンすることで、アカウントにデバイスを登録できます。2 次元 コードをスキャンした後、10 分間以内に、Armadillo Twin Agent をインストール済みのデバイスを起動 して、Armadillo Twin とデバイスの接続を実施する必要があります。10 分以内に接続が完了しない場 合、タイムアウトし、また2次元コードのスキャンからやり直す必要があります。

#### **2. リザーブプラン契約時に配布されるデバイス証明書を利用する**

既に設置済みで手元にデバイスがなく、実働動作している環境に後からデバイス登録するケースを想 定した登録方法です。リザーブプランを契約した場合には、シリアル番号ごとにデバイス証明書を配布 します。「Armadillo Twin ユーザーマニュアル」に記載の「Armadillo Twin にリザーブプランのデバイ スを登録する」を実施することで、アカウントにデバイスを登録することができます。

また、デバイス証明書を利用したデバイス登録を行なうには、設置する前に以下をしておく必要があ ります。

● どのシリアル番号の個体をどこに設置したのか分かるように管理しておく

- デバイスにあらかじめ Armadillo Twin Agent をインストールしてから設置する
- デバイスにあらかじめインターネットと接続可能なネットワーク設定をしてから設置する

# <span id="page-19-0"></span>**7 契約内容の変更方法**

# <span id="page-19-1"></span>**アカウント解約**

以下のフォームからお問い合わせください。 <https://apps.armadillo-twin.com/ja/inquiry>

# <span id="page-19-2"></span>**デバイス解約**

「Armadillo Twin ユーザーマニュアル」記載の「デバイスを削除する」を実施することで、デバイスを解 約することができます。

# <span id="page-19-3"></span>**デバイス利用プラン変更**

#### <span id="page-19-4"></span>**7.3.1 リザーブプランから他のプランへの変更**

「Armadillo Twin ユーザーマニュアル」記載の「Armadillo Twin にデバイスを登録する」を実施すること で、リザーブプランから他のプランに変更することができます。

なお、製品出荷後 180 日以内のプラン変更は無料です。180 日を過ぎてからの変更は 300 円(税抜)/台の費 用が発生します。(2024 年 7 月 10 日現時点では非対応で、今後のアップデートで対応予定です)

#### <span id="page-19-5"></span>**7.3.2 他のデバイス利用プラン変更**

「Armadillo Twin ユーザーマニュアル」記載の「デバイスのプランを変更する」を実施することで、デバ イス利用プランを変更することができます。

# <span id="page-20-0"></span>**8 問い合わせ・サポート**

# <span id="page-20-1"></span>8.1 問い合わせ窓口

Web フォームよりお問い合わせ可能です。

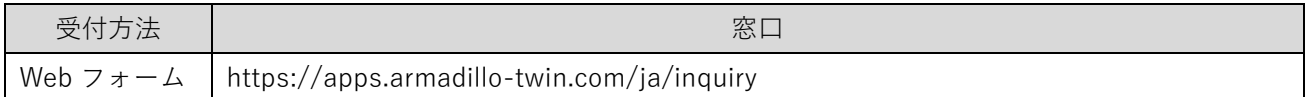

# <span id="page-20-2"></span>**問い合わせいただける内容**

- お見積もり依頼
- サービスや契約・解約方法・プランに関するお問い合わせ
- <span id="page-20-3"></span>● その他のお問い合わせ

# **メンテナンス・サービスの停止・不具合に関するお知らせ**

メールにてご連絡差し上げます。

- アカウントの作成時に登録いただいたメールアドレス (管理ユーザーのメールアドレス)
- アカウント内に作成した一般ユーザーのメールアドレス

# <span id="page-21-0"></span>**9 改訂履歴**

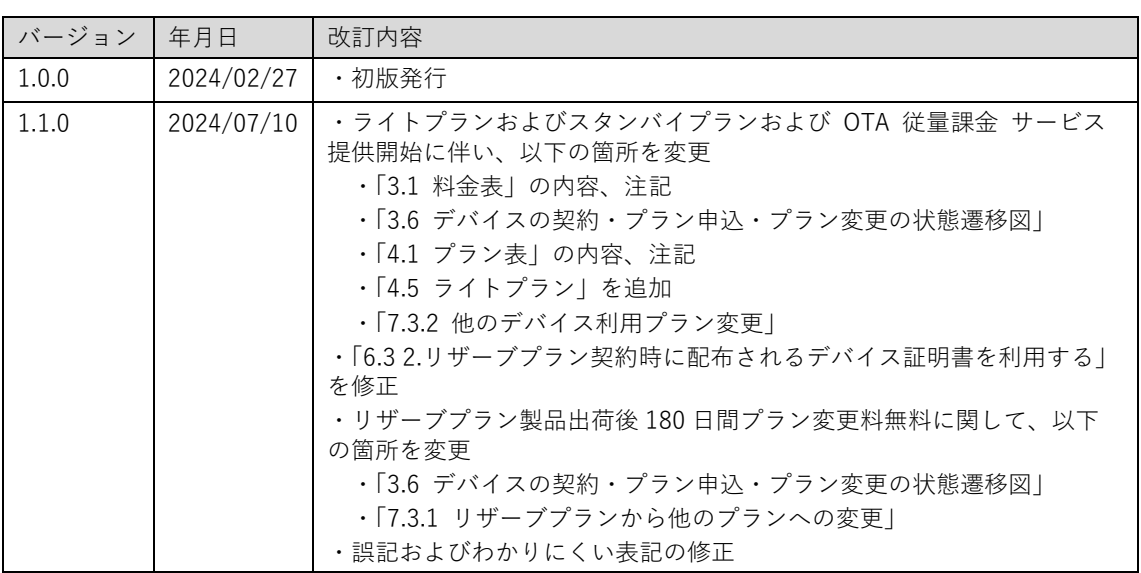